# ΕΓΧΕΙΡΙΔΙΟ ΧΡΗΣΤΗ

# GPS locator *Osio SAT 2*

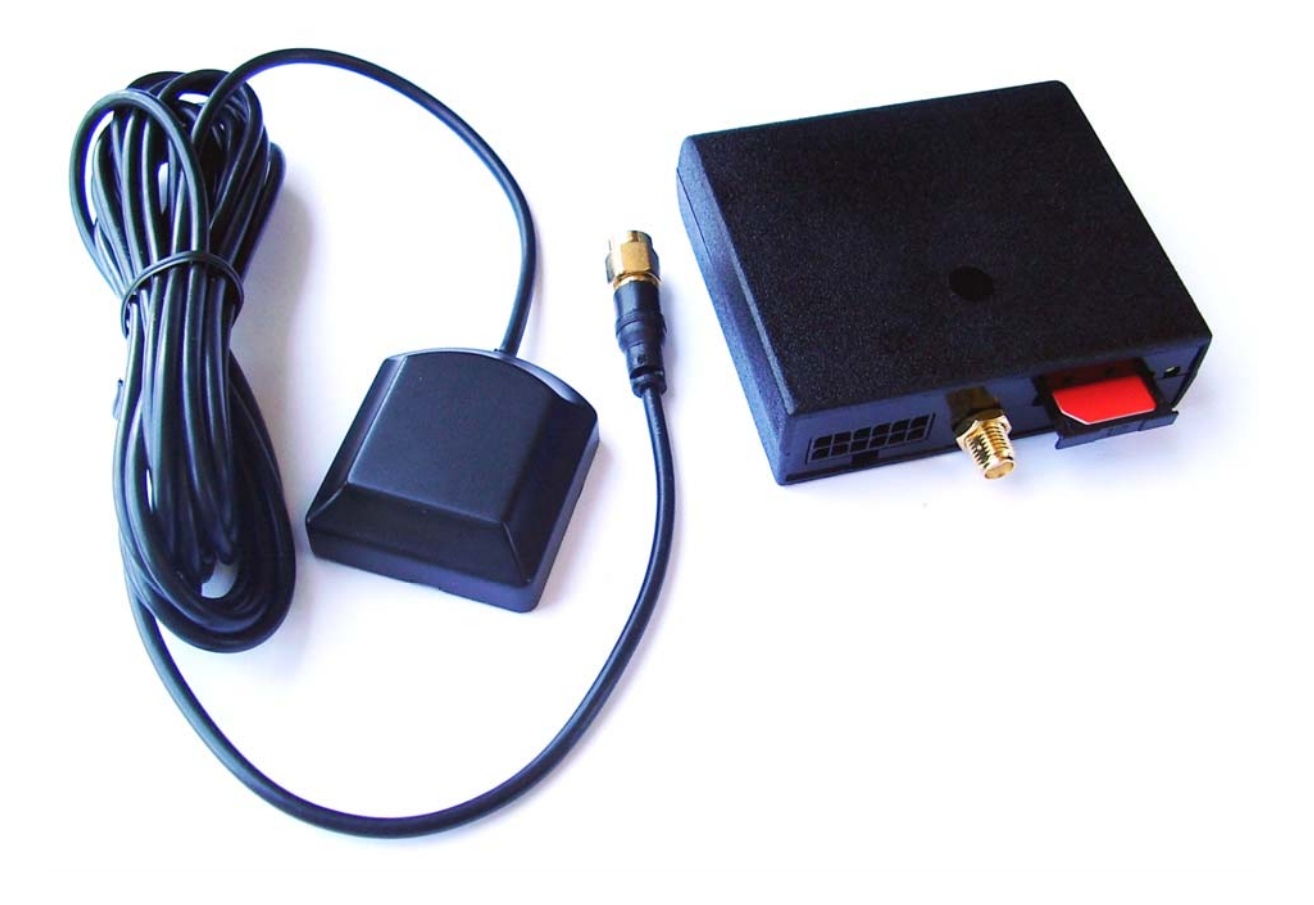

**www.soundstar.gr**

# **ΠΕΡΙΕΧΟΜΕΝΑ**

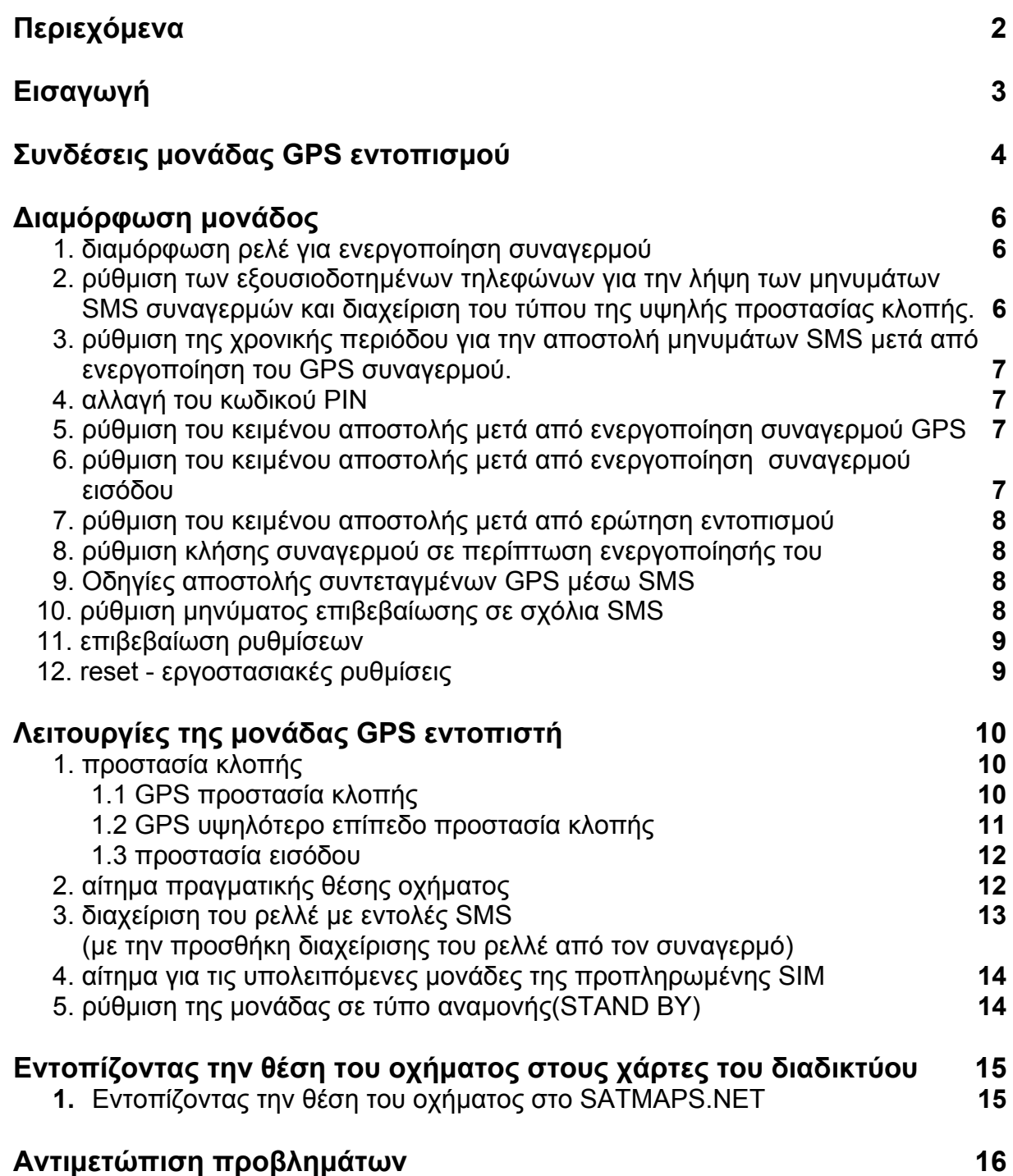

# **ΕΙΣΑΓΩΓΗ**

Αγαπητέ πελάτη, έχεις στην κατοχή σου ένα μοντέρνο σύστημα για τον εντοπισμό του οχήματος σου μέσω του GPS, το οποίο συμμορφώνεται με όλους τους νόμους και τις ισχύουσες ευρωπαϊκές διατάξεις που αντιστοιχούν στο προϊόν αυτό αλλά και σε όλα τα συναφή. Πληροφορίες και αντίστοιχες εγκρίσεις μπορείς να ζητήσεις και να προμηθευτείς από τον εμπορικό αντιπρόσωπο του εμπορεύματος αυτού στη διεύθυνση Α' Πάροδος Ανθοκήπων 14, Ν. Ευκαρπία, Θεσσαλονίκης. Αυτό το σύστημα θα σε βοηθήσει να προστατέψεις τα αυτοκινούμενα οχήματά σου(αυτοκίνητα, φορτηγά, μηχανές, τρέιλερ, μηχανήματα δόμησης, αγροτικά μηχανήματα, σκάφοι κτλ) και σε περίπτωση κλοπής θα σου στείλει πληροφορίες για την πραγματική θέση του οχήματός σου στο κινητό τηλέφωνο σου χωρίς καμία χρέωση. Μπορείτε να εισάγετε τις συντεταγμένες στο ίντερνετ και στη σελίδα http://www.satmaps.net και να εντοπίσετε ακριβώς τη θέση του οχήματος δωρεάν.

Το σύστημα περιέχει μία μονάδα GPS εντοπισμού και μία κεραία GPS δορυφόρων. Η μονάδα GPS εντοπισμού τοποθετείτε συνήθως σε κρυφά σημεία που με δυσκολία προσεγγίζονται (π.χ κάτω από το ταμπλό του οχήματος). Μια κάρτα SIM (συμβόλαιο ή χρονοκάρτα) από έναν πάροχο κινητής τηλεφωνίας GSM τοποθετείτε μέσα στην μονάδα (έτσι η μονάδα έχει το δικό της τηλεφωνικό αριθμό).

Σε περίπτωση που θελήσετε να χρησιμοποιήσετε μια προπληρωμένη κάρτα SIM, μπορείτε να ελέγξετε το υπόλοιπο τον μονάδων σας χρησιμοποιώντας το κινητό σας τηλέφωνο. Η ανανέωση των μονάδων μπορεί να γίνει από το κινητό σας τηλέφωνο η από το σταθερό σας τηλέφωνο.

Το σύστημα θα επικοινωνήσει μαζί σας με μηνύματα SMS, γι΄αυτόν το λόγο είναι απαραίτητο να προσέξετε στις χρεώσεις των SMS υπηρεσιών όταν επιλέξετε τον αντίστοιχο πάροχο. Σας συνιστούμε να ενεργοποιήσετε την υπηρεσία του ROAMING σε περίπτωση εντοπισμού του οχήματός σας εκτός των συνόρων της χώρας σας.

Η μονάδα συνδέετε σε 12v τροφοδοσία (π.χ μπαταρία αυτοκινήτου). Σας συνιστούμε να συνδέσετε στην μονάδα μια έξτρα μπαταρία τροφοδοσίας της μονάδας δε περίπτωση που κατά την κλοπή διακοπή η κύρια τροφοδοσία. Η συσκευή έχει και άλλες λειτουργίες που επεξηγούνται στην ενότητα ''λειτουργίες GPS εντοπισμού''.

# **ΣΥΝΔΕΣΕΙΣ ΜΟΝΑΔΟΣ**

Η μονάδα μπορεί να συνδεθεί είτε μόνη της για ξεχωριστή λειτουργία, είτε σε συνεργασία με τον συναγερμό του οχήματος. Η τοποθέτηση της μονάδας συνιστούμε να γίνει από ειδικό τεχνικό.

1. αφαιρέστε το πίσω κάλυμμα της μονάδας και εισάγετε την κάρτα SIM πιέζοντας το πλήκτρο απελευθέρωσης. Πιέστε πίσω ξανά τη μονάδα μαζί με την κάρτα που εισάγατε. **Σημείωση**: ο κωδικός PIN, τα κλειδώματα και οι επαφές πρέπει να αφαιρεθούν από την κάρτα SIM.

2. συνδέστε τα καλώδια όπως στο σχήμα. Ο κονέκτορας των καλωδίων πρέπει να είναι αποσυνδεμένος κατά την διάρκεια της σύνδεσης των καλωδίων.

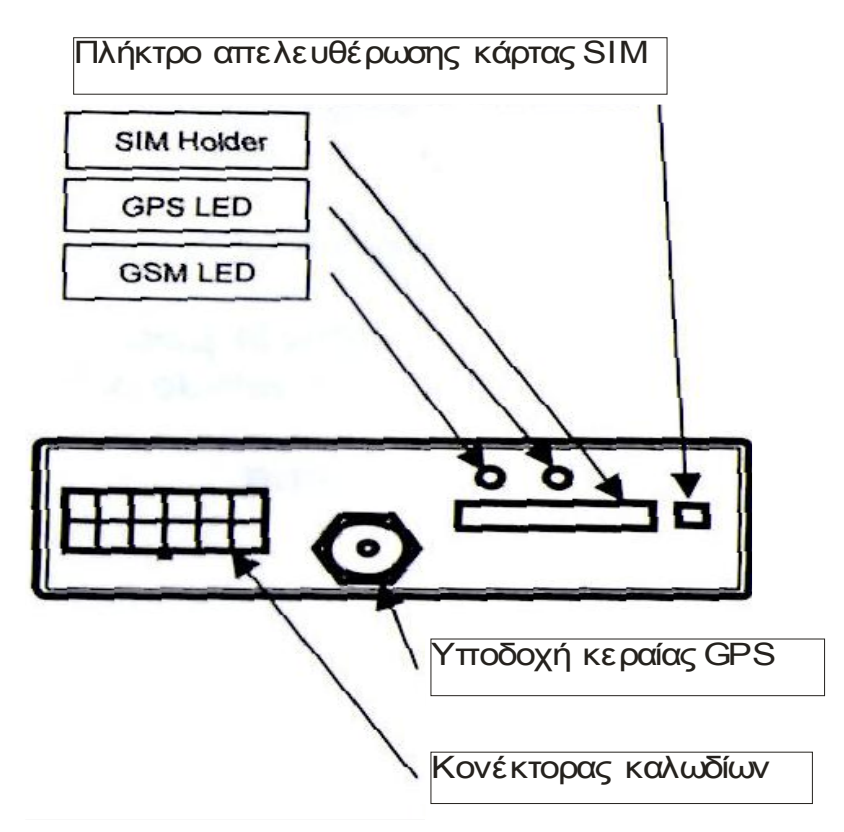

- Pin 1 ΚΑΦΕ ρελλέ διακόπτη συνήθης επαφή (COM)
- Pin 2 ΠΡΑΣΙΝΟ σύνδεση επαφής ρελλέ (άνοιγμα) (NO)
- Pin 3 ΜΠΛΕ σύνδεση επαφής ρελλέ (κλείσιμο) (NC)
- Pin 4 ΛΕΥΚΟ εξωτερική είσοδος συναγερμού (ΑΟ)
- Pin 5 ΚΙΤΡΙΝΟ είσοδος διακόπτη μηχανής
- Pin 6 ΠΟΡΤΟΚΑΛΙ είσοδος εξωτερικού συναγερμού (Α1)
- Pin 10 2x ΜΑΥΡΟ αρνητικό (-), πηγή (-12V)
- Pin 11 **KOKKINO Find 12V**
- Pin 12 ΚΟΚΚΙΝΟ-ΑΣΠΡΟ ...............+12V

**Σημείωση:** το κίτρινο, κόκκινο και μαύρο καλώδιο πρέπει να είναι πάντα συνδεμένα. Η σύνδεση των υπολοίπων καλωδίων δεν είναι απαραίτητη. Συγκεκριμένες λειτουργίες της μονάδος δεν θα είναι ενεργοποιημένες εφόσον τα αντίστοιχα καλώδια δεν συνδεθούν.

Η έξοδος του εξωτερικού συναγερμού μπορεί να συνδεθεί στην είσοδο του GPS locator μέσω του λευκού ή πορτοκαλί καλωδίου.

**Α0** (λευκό καλώδιο) – ΕΙΣΟΔΟΣ συναγερμού ενεργοποιημένη από +12V **Α1** (πορτοκαλί καλώδιο) – ΕΙΣΟΔΟΣ συναγερμού ενεργή από +12V

Η μέγιστη χωρητικότητα του ρελέ ανοίγματος είναι 12V DC/5A. Αν θέλετε να συνδέσετε μια συσκευή με υψηλότερη χωρητικότητα, χρησιμοποιείστε ένα βοηθητικό ρελέ με τις αντίστοιχες συνθήκες.

3. συνδέστε την κεραία GPS και τον κονέκτορα των καλωδίων στην μονάδα. Η κεραία πρέπει να τοποθετηθεί οριζόντια και να μην καλύπτεται από μεταλλικά κομμάτια.

4. ανοίξτε τον διακόπτη του κινητήρα στην θέση ΟΝ και OFF. Η μονάδα είναι ενεργοποιημένη ΟΝ. Περιμένετε περίπου 2 λεπτά για την προετοιμασία της μονάδας. Η μονάδα είναι έτοιμη να δεχθεί την διαμόρφωση με εντολές από SMS μηνύματα έπειτα από αυτόν τον χρόνο αναμονής.

**Σημείωση:** η μονάδα επιτρέπει την σύνδεση μιας έξτρα μπαταρίας τροφοδοσίας στον κονέκτορα καλωδίων(μαύρο και κόκκινο-άσπρο καλώδιο). Η φόρτιση της συγκεκριμένης μπαταρίας γίνετε καθώς οδηγείτε. Η διάρκεια ζωής της έξτρα μπαταρίας εξαρτάτε από την ισχύ και τον

τύπο λειτουργίας. Όταν η μονάδα μπεί στην λειτουργία του τύπου της προστασίας κλοπής (τύπος μεγαλύτερης κατανάλωσης ισχύς) και χρησιμοποιείτε μια έξτρα μπαταρία 1,3ah θα λειτουργήσει για περίπου 30-60 ώρες. Συνιστούμε να χρησιμοποιείτε μια μπαταρία κλειστού τύπου αθροίσματος 1,2v/1,3Ah.

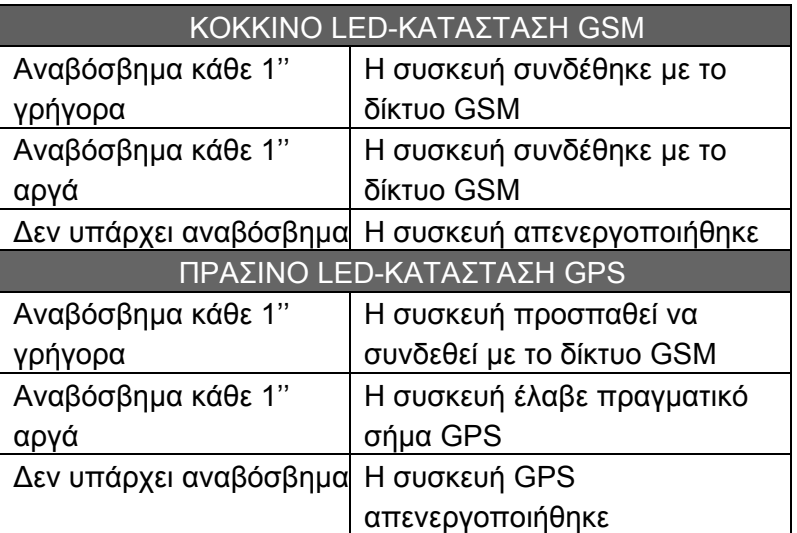

# **ΔΙΑΜΟΡΦΩΣΗ ΜΟΝΑΔΑΣ**

Η διαμόρφωση της μονάδας εντοπισμού γίνεται με εντολές που στέλνονται με SMS μηνύματα από το κινητό σας στο τηλεφωνικό νούμερο της μονάδος. Η εντολές διαμόρφωσης στέλνονται πάντα με τον κωδικό PIN που καθορίζετε από τους εξουσιοδοτημένους χρήστες. Ο κωδικός PIN είναι ένας τετραψήφιος αριθμός, ο οποίος μπορεί να αλλαχθεί. Ο εργοστασιακός κωδικός είναι ο 4321 (τα σύμβολα \*\*\*\* που χρησιμοποιούνται παρακάτω συμβολίζουν τον κωδικό PIN).

**Σημείωση:** οι εντολές διαμόρφωσης μπορούν να πληκτρολογηθούν με κανονικούς η και με κεφαλαίους χαρακτήρες. Στην περίπτωση που η εντολή δεν εστάλη σωστά, η συσκευή θα στείλει SMS με το κείμενο **COMMAND ERROR**. Στην περίπτωση που η εντολή σταλεί με εσφαλμένες παραμέτρους, η συσκευή θα στείλει SMS με το κείμενο **key word ERROR**.

#### **1. διαμόρφωση ρελέ στην ενεργοποίηση του συναγερμού**

Μορφή σύνταξης εντολής:\*\*\*\* **RELAY xy z** 

**x-** χρόνος που μένει ανοιχτό το ρελέ (0 – 240)

- **y-** χρόνος εισαγωγής αριθμού από την παράμετρο **χ**
	- y = s δευτερόλεπτα
	- y = m λεπτά

**z-** υποδεικνύει υπό ποιες συνθήκες μένει ανοιχτό το ρελέ

z = I – το ρελέ θα ανάψει όταν ο συναγερμός εισόδου είναι ενεργοποιημένος

z = G – το ρελλέ θα ανοίξει κατά την διάρκεια συναγερμού GPS μόνο.

z = ΙG – το ρελλέ θα ανοίξει κατά την διάρκεια συναγερμού εισόδου και GPS

Η παράμετρος ''Z'' δεν είναι απαραίτητη. Το ρελλέ θα αντιδράσει και στους δύο τύπους συναγερμού (εισόδου και GPS), εφόσον εισαχθεί η εντολή RELAY χωρίς την παράμετρο ''z''.

Η αρχική ρύθμιση είναι **1s IG** Αυτή η εντολή ρυθμίζει τη διάρκεια που θα είναι ανοιχτό το ρελέ κατά την ενεργοποίηση συναγερμού ή όταν θα στέλνεται η εντολή SWITCH χωρίς παράμετρο.

#### **2. ρύθμιση των τηλεφώνων που θα είναι εξουσιοδοτημένοι να λαμβάνουν συναγερμούς SMS και να διαχειρίζονται το τύπο του ''ανώτερου επίπεδου ασφάλειας GPS''.**

Μορφή σύνταξης εντολής: **\*\*\*\* PHONE +aaaz +bbbz +cccz**  +aaa – Το πρώτο εξουσιοδοτημένο νούμερο σε διεθνή διαμόρφωση +bbb – Το δεύτερο εξουσιοδοτημένο νούμερο σε διεθνή διαμόρφωση +ccc – Το τρίτο εξουσιοδοτημένο νούμερο σε διεθνή διαμόρφωση

**z –** υποδεικνύει αν οι συναγερμοί θα στέλνονται κατά την έναρξη συναγερμού ή συναγερμού GPS.

z=I – ο συναγερμός εισόδου θα στέλνεται μόνο σε αυτό το νούμερο z=G – ο συναγερμός GPS θα αποστέλεται μόνο σε αυτό τον αριθμό

Αν η παράμετρος αυτή δεν είναι ρυθμισμένη, και οι δυο συναγερμοί θα αποστέλλονται στο νούμερο αυτό (η ρύθμιση IG εισάγεται αυτόματα).

Μέχρι 3 τηλεφωνικοί αριθμοί μπορούν να εγγραφούν. Όλοι οι αριθμοί που έχουν εισαχθεί μπορούν να ελέγξουν το ανώτατο επίπεδου προστασίας κλοπής GPS καλώντας τον αριθμό GPS (δείτε παρακάτω). Οι τηλεφωνικοί αριθμοί πρέπει να εισάγονται σε διεθνή μορφή, έτσι ο αριθμός πρέπει πάντα να ξεκινάει με + . 6

**4321 RELAY 30m G**  Κωδικός PIN Εντολή Παράμετρος

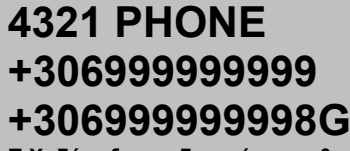

**Π.Χ: δύο εξουσιοδοτημένοι αριθμοί**

**+306999999998G έχουν εισαχθεί. Μόνο μήνυμα**

**συναγερμού GPS θα αποσταλεί**

**στον δεύτερο αριθμό.**

**Σημείωση:** όλοι οι εξουσιοδοτημένοι τηλεφωνικοί αριθμοί πρέπει να έχουν ενεργοποιήσει την υπηρεσία αναγνώριση κλήσης. Σε περίπτωση που αυτή η υπηρεσία δεν είναι ενεργοποιημένη η λειτουργία του ανώτατου επίπεδου προστασίας κλοπής GPS δεν θα μπορεί να ελεγχτεί όπως δε θα μπορεί να ελεγχτεί και η τοποθεσία μέσω GPS με κλήση.

Ο πρώτος αριθμός που θα ρυθμιστεί από την εντολή **PHONE** καλείται σε περίπτωση ενεργοποίησης συναγερμού εισόδου ή ενεργοποίησης GPS. Απαραίτητη είναι η ενεργοποίηση της εντολής CALL, για κλήση του πρώτου εξουσιοδοτημένου αριθμού.

#### **3. ρύθμιση της περιόδου αποστολής της πληροφορίας ακριβής θέσης μετά από την ενεργοποίηση συναγερμού GPS.**

Μορφή σύνταξης εντολής:**\*\*\*\* PERIOD xy Nz** 

**x –** υποδεικνύει αν το επόμενο SMS συναγερμού σταλεί μετά από καθορισμένο χρόνο ή διάστημα. x = D (Distance – απόσταση) αφού καλυφθεί η απόσταση (km)

x = T – (Time) μετά από συγκεκριμένο χρονικό διάστημα (λεπτά)

**y –** υποδεικνύει τα χιλιόμετρα ή τα λεπτά (y = 1 μέχρι 60)

**z** – υποδεικνύει τον αριθμό SMS συναγερμού σε μια

ενεργοποίηση συναγερμού GPS (z = 1 μέχρι 30) Αυτή η παράμετρος είναι προαιρετική και ρυθμίζεται

αυτόματα στο **Ν10** σε περίπτωση που δεν τη ρυθμίσετε εσείς.

Εργοστασιακή ρύθμιση: **Τ5 Ν10**

Μία παράμετρος μπορεί να ρυθμιστεί μόνο. Πρώτα το μήνυμα συναγερμού αποστέλλετε αμέσως μετά από την ενεργοποίηση του συναγερμού GPS και μετά ένα μήνυμα συναγερμού αποστέλλεται κάθε φορά που η ρύθμιση της απόστασης των χιλιομέτρων έχει καλυφθεί είτε της ρύθμισης του χρόνου έχει παρέλθει. Ο αριθμός των μηνυμάτων που θα αποστέλλονται σε κάθε συναγερμό ορίζεται από την παράμετρο **Νz**. Ο συναγερμός GPS μετά απενεργοποιείται αυτόματα αφού έχουν σταλεί όλα τα μηνύματα. Ο τύπος της προστασίας κλοπής είναι ακόμα ενεργός. Αν το όχημα συνεχίζει και κινείται, ένας νέος GPS συναγερμός θα ενεργοποιηθεί.

#### **4. αλλαγή του κωδικού PIN**

Μορφή σύνταξης εντολής:**\*\*\*\* PIN xxx yyyy xxxx –** νέος κωδικός PIN **yyyy –** επιβεβαίωση νέου κωδικού PIN

εργοστασιακή ρύθμιση:**4321**  Για λόγους ασφαλείας προτείνουμε να αλλάζετε το ΡΙΝ σύντομα και συχνά.

**5. προσαρμογή του κειμένου που αποστέλλετε από την μονάδα με SMS μετά από ενεργοποίηση του συναγερμού GPS.** 

Μορφή σύνταξης εντολής:**\*\*\*\* GTEXT xxxxx xxxxx –** το κείμενο σας(52 χαρακτήρες μέγιστο μέγεθος κείμενου)

Εργοστασιακή ρύθμιση:**Alarm! Position and speed of your car**.

Το μήνυμα με το συγκεκριμένο κείμενο θα αποστέλλεται στους προγραμματισμένους τηλεφωνικούς αριθμούς μετά από ενεργοποίηση του συναγερμού GPS. Το κείμενο θα αποστέλλετε σε μηνύματα συναγερμού μαζί με ακριβής συντεταγμένες.

#### **6. ρύθμιση του κειμένου που θα αποστέλλετε με μήνυμα SMS από την μονάδα μετά από ενεργοποίηση της συναγερμός εισόδου.**

**4321 GTEXT Klevoun to oxima sas:** 

Παράδειγμα: ρύθμιση του κειμένου σας.

**4321 PERIOD D4 N5** 

Παράδειγμα: το μήνυμα θα αποστέλλετε από την μονάδα κάθε φορά που το όχημα διανύει 3 χιλιόμετρα και έχει ενεργοποιηθεί η προστασία συναγερμού GPS.

**4321 PIN 2828 2828** 

Παράδειγμα: ο κωδικός PIN έχει αλλαχθεί από 4321 σε 2828. Σας συνιστούμε να

αλλάζετε τον κωδικό σας συχνά.

Μορφή σύνταξης εντολής:**\*\*\*\* ITEXT xxxxx Xxxxx –** το κείμενο που επιθυμείτε (74 χαρακτήρες μέγιστο μέγεθος κειμένου)

#### Εργοστασιακή ρύθμιση: **Alarm! Your car was attacked.**

Το μήνυμα SMS με το κείμενο σας ''ITEXT'' θα αποστέλλετε από την μονάδα στους προγραμματισμένους τηλεφωνικούς αριθμούς μετά από ενεργοποίηση του συναγερμού εισόδου. Στην περίπτωση που το κείμενο μηνύματος SMS τελειώνει

με το σύμβολο '':'', ακολουθούν και πληροφορίες με συντεταγμένες GPS.

#### **7.ρύθμιση του κειμένου μηνύματος SMS που θα αποστέλλετε σαν απάντηση στην εντολή της ερώτησης της ακριβής θέσης.**

Μορφή σύνταξης εντολής:**\*\*\*\* PTEXT xxxx** 

**Xxxx –** το κείμενο σας για την ακριβή θέση του οχήματός σας (74 χαρακτήρες μέγιστο μέγεθος κειμένου)

Εργοστασιακή ρύθμιση: **Position and speed of your car:** 

Το μήνυμα με το συγκεκριμένο κείμενο θα αποστέλλετε σαν απάντηση στην αποστολή της εντολής εντοπισμού(επεξήγηση εντολής παρακάτω) στον τηλεφωνικό αριθμό που απέστειλε την ερώτηση. Το κείμενο του μηνύματος θα περιέχει πάντα GPS συντεταγμένες.

#### **8.ρύθμιση των μηνυμάτων επιβεβαίωσης των SMS εντολών.**

Μορφή σύνταξης εντολής: **\*\*\*\* CALL x x = 0 –** λειτουργία κλήσης απενεργοποιημένη (OFF) **x = 1** –λειτουργία κλήσης ενεργοποιημένη (ON)

Εργοστασιακή ρύθμιση: **0** 

Αν η λειτουργία είναι ενεργοποιημένη, η μονάδα κάνει αυτόματα κλήση στον πρώτο αριθμό κατά το συναγερμό. Αυτή η κλήση προειδοποιεί απλώς το χρήστη για την ενεργοποίηση του συναγερμού. Προτείνουμε να μη δέχεστε την κλήση, καθώς η συσκευή δε διαθέτει φωνητικές οδηγίες.

#### **9. Οδηγίες αποστολής συντεταγμένων GPS μέσω SMS.**

Μορφή σύνταξης εντολής: **\*\*\*\* LINK x X** = 0 - στέλνει μηνύματα με τις συντεταγμένες **X** = 1 – στέλνει συντεταγμένες GPS σε μορφή link , που δείχνει τη θέση του οχήματος στο ιντερνέτ

Εργοστασιακή ρύθμιση: **0** 

Αν η λειτουργία αυτή είναι ενεργή, η συσκευή στέλνει ένα μήνυμα με τις συντεταγμένες σε μορφή link. Ο χρήστης λοιπόν μπορεί να βρει τη θέση του οχήματος στο χάρτη πατώντας απλά πάνω στο link (εφόσον το κινητό σας επιτρέπει τη λειτουργία ιντερνέτ, η ένδειξη τοποθεσίας στο χάρτη είναι δωρεάν).

#### **10. ρύθμιση μηνύματος για εντολές SMS.**

Μορφή σύνταξης εντολής: **\*\*\*\* CONFIRM x** 8

# **4321 Energos sunagermos!**

Παράδειγμα: ρυθμίζοντας το δικό σας κείμενο.

**4321 PTEXT To oxima sas brisketai edw:** 

Παράδειγμα: ρύθμιση κειμένου εντοπισμού.

**4321 LINK 1** 

ενεργή

Παράδειγμα: Ενεργή εντολή που στέλνει συντεταγμένες GPS σε μορφή link και δείχνει τη θέση του οχήματος στο ίντερνετ

# Παράδειγμα: κλήση ειδοποίησης

**4321 CALL 1** 

**4321 CONFIRM 1 X** =0 – επιβεβαίωση απενεργοποίησης μηνυμάτων

**X =** 1 – επιβεβαίωση ενεργοποίησης μηνυμάτων

Εργοστασιακή ρύθμιση: 1

Παράδειγμα: μήνυμα επιβεβαίωσης ενεργό

Αν η λειτουργία μηνύματος επιβεβαίωσης είναι ενεργή, κι εφόσον η εντολή σταλεί σωστά, η συσκευή στέλνει μήνυμα με το κείμενο **command OK** στο τηλεφωνικό νούμερο που εστάλη η αρχική εντολή. Το μήνυμα επιβεβαίωσης δεν αποστέλλεται στις εντολές όπου υπάρχει διαφορετικό μήνυμα απάντησης.

#### **11.πληροφορία μηνύματος ρυθμίσεων της μονάδος.**

Μορφή σύνταξης εντολής: **\*\*\*\* CONFIG** 

Η μονάδα του GPS εντοπιστή αποστέλλει μηνύματα με τις ρυθμίσεις που προγραμματίστηκαν σαν απάντηση στην εντολή CONFIG.

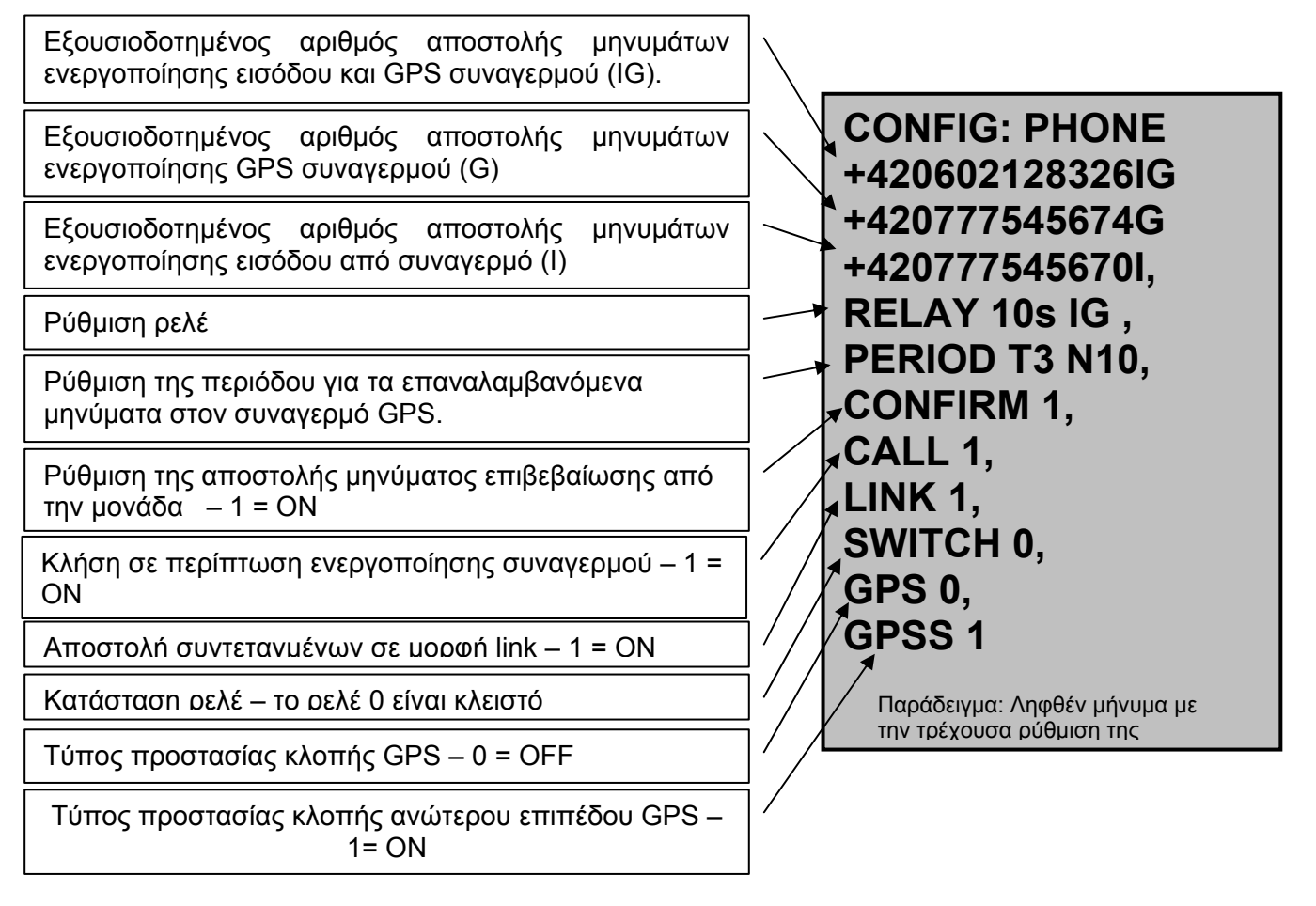

#### **12.επαναφορά εργοστασιακών ρυθμίσεων**

Μορφή σύνταξης εντολής: **\*\*\*\* RESET** 

Αυτή η λειτουργία επαναφέρει όλες τις παραμέτρους στις εργοστασιακές ρυθμίσεις. Μόλις αποστείλετε αυτήν την εντολή, θα πρέπει να περιμένετε 2 λεπτά εώς ότου η μονάδα ξεκινήσει ξανά την λειτουργία της.Η λειτουργία αυτή δεν επηρεάζει το καταχωρημένο ΡΙΝ σας..

**4321 RESET**  Παράδειγμα: εντολή σύνταξης επαναφοράς εργοστασιακών

# **Λειτουργίες του GPS εντοπιστή**

Οι λειτουργίες της μονάδος ελέγχονται από εντολές που στέλνονται σαν SMS από το κινητό σας στο τηλέφωνο της συσκευής σας. Η εντολή αποστέλλεται μαζί με τον κωδικό ΡΙΝ που υποδεικνύει ποιος είναι ο χρήστης (ο εργοστασιακός κωδικός είναι 4321, στο παράδειγμα παρακάτω εμφανίζεται με \*\*\*\*). Οι εντολές τυπογραφούνται είτε με κεφαλαίους είτε με μικρούς χαρακτήρες. Σε περίπτωση λάθους στη σύνταξη της εντολής, έρχεται μήνυμα **COMMAND ERROR**. Σε περίπτωση που οι χαρακτήρες είναι λάθος, η συσκευή στέλνει μήνυμα **key word ERROR**.

#### **1. προστασία κλοπής**

O GPS εντοπιστής μπορεί να χρησιμοποιηθεί για προστασία κλοπής αυτόνομος η σε συνεργασία με τον συναγερμό του οχήματος. Οι τύποι λειτουργίας ΄΄προστασία κλοπής GPS'' και ''ανώτερο επίπεδο προστασίας κλοπής GPS'' μπορούν να χρησιμοποιηθούν με μεμονωμένη χρήση της μονάδας. Ο τύπος λειτουργίας ''προστασία εισόδου'' μπορεί να χρησιμοποιηθεί σε συνδυασμό με τους δύο παραπάνω τύπους αν ο εξωτερικός συναγερμός είναι συνδεμένος στην μονάδα.

## **1.1. προστασία κλοπής GPS**

Η προστασία κλοπής GPS ενεργοποιείται όταν η θέση του οχήματος αλλάξει και ο διακόπτης της μηχανής είναι στο OFF. Αυτή η λειτουργία είναι για την προστασία κατά της ρυμούλκησης του οχήματος. Σας συνιστούμε να έχετε πάντα ενεργή αυτή την λειτουργία. Αυτή η λειτουργία δεν χρειάζεται να απενεργοποιηθεί πριν την οδήγηση. Η λειτουργία προστασίας GPS απενεργοποιείτε αυτόματα όταν ξεκινάτε τον κινητήρα.

#### **Ενεργοποίηση της λειτουργίας της προστασίας κλοπής:**

Η προστασία κλοπής GPS μπορεί να ενεργοποιηθεί με την εντολή **\*\*\*\* GPS 1**. Αν αυτή η λειτουργία είναι ενεργή, το όχημα θα προστατεύεται αυτόματα κάθε φορά που θα κλείνετε τον κινητήρα.

Εργοστασιακή ρύθμιση: **1**

#### **Απενεργοποίηση της λειτουργίας προστασίας κλοπής:**

Η λειτουργία της προστασίας κλοπής GPS απενεργοποιείτε με την εντολή **\*\*\*\* GPS 0**. Δεν χρειάζεται να απενεργοποιείτε την εντολή κάθε φορά που ξεκινάτε το όχημα σας, αφού αυτή απενεργοποιείτε αυτόματα όταν βάζετε εμπρός τον κινητήρα σας.

#### **Ενεργοποίηση του συναγερμού GPS:**

Ο συναγερμός ενεργοποιείτε κάθε φορά που το όχημα αλλάζει θέση και ο κινητήρας είναι σβηστός.

#### **Αντίδραση κατά τον συναγερμό:**

Μηνύματα συναγερμού με την θέση του οχήματος αποστέλλονται καθ' όλη την διάρκεια του. Ο αριθμός τον μηνυμάτων SMS εξαρτάται από την ρύθμιση του χρόνου (δείτε στην επεξήγηση της εντολής **PERIOD**). Καλώντας τον αριθμό της συσκευής από ένα

Παράδειγμα: ενεργοποίηση προστασίας GPS

**4321 GΡS 1** 

**4321 GPS 0**  Παράδειγμα: απενεργοποίηση προστασίας GPS

προγραμματισμένο αριθμό, ο συναγερμός θα απενεργοποιηθεί. (η μονάδα θα απορρίψει την κλήση επιβεβαιώνοντας την απενεργοποίηση της λειτουργίας). Η λειτουργία προστασίας GPS παραμένει ενεργή μέχρι να την απενεργοποιήσετε με την εντολή **\*\*\*\* GPS 0.**

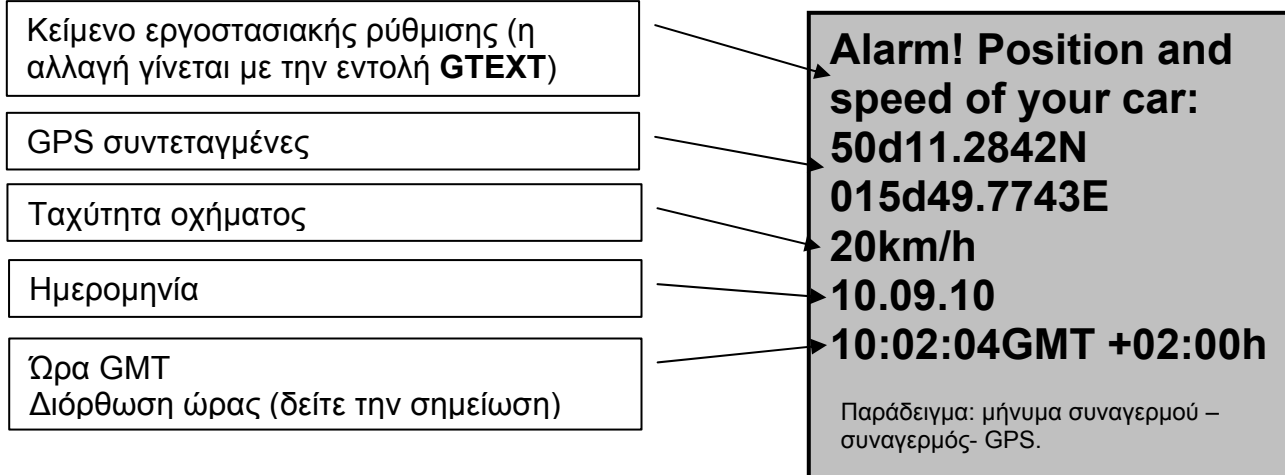

*Σημείωση:*

*Η μονάδα εμφανίζει την παγκόσμια ώρα GMT στα μηνύματα SMS. Η παγκόσμια ώρα GMT είναι κομμάτι των GPS πληροφοριών. Μερικοί πάροχοι GSM διορθώνουν στην τοπική ώρα την GMΤ. Αν ο πάροχος GSM υποστηρίζει αυτή την υπηρεσία , η μονάδα GPS θα στείλει μια πληροφορία διόρθωσης στο μήνυμα (π.χ. 10:02:04GMT +02:00h), αν μόνο η παγκόσμια ώρα GMT φαίνεται (e.g. 10:02:04GMT).* 

#### **1.2. ανώτερο επίπεδο προστασίας κλοπής GPS (GPΡS)**

Αυτός ο τύπος λειτουργίας είναι ίδιος με την προστασία κλοπής GPS, αλλά δεν αποτιμάται στην κατάσταση του κινητήρα του οχήματος(on-off). Ο συναγερμός GPS ενεργοποιείται κάθε φορά που η θέση του οχήματος αλλάζει.

#### **Ενεργοποίηση της προστασίας κλοπής:**

Το ανώτερο επίπεδο προστασίας κλοπής GPS ενεργοποιείται με μία κλήση στην μονάδα από έναν προγραμματισμένο τηλεφωνικό αριθμό (θα χτυπήσει 2 φορές και θα απορριφθεί η κλήση).

#### **Απενεργοποίηση προστασίας κλοπής:**

Η λειτουργία του ανώτερου επιπέδου προστασίας κλοπής επίσης απενεργοποιείται με μία κλήση στην μονάδα(η κλήση θα απορριφθεί αμέσως από την μονάδα). Η απενεργοποίηση πρέπει να γίνει πρίν από την οδήγηση του οχήματος.

#### **Ενεργοποίηση του GPS συναγερμού:**

Ο συναγερμός GPS ενεργοποιείται με κάθε αλλαγή της θέσης του οχήματος.

#### **Αντίδραση στον συναγερμό:**

Μηνύματα SMS αποστέλλονται από την μονάδα καθ' όλη την διάρκεια του συναγερμού. Ο αριθμός των μηνυμάτων εξαρτάται από μια προσωρινή ρύθμιση (δείτε την εντολή PERIOD).

**Alarm! Position and speed of your car: 50d11.2842N 015d49.7743E 020km/h 10.09.10 10:02:04GMT +02:00h**  Παράδειγμα: μήνυμα συναγερμού - GPS

Με μια κλήση στο τηλεφωνικό νούμερο της συσκευής, ο συναγερμός απενεργοποιείται (η κλήση θα απορριφθεί για επιβεβαίωση). Με τον ίδιο τρόπο απενεργοποιείτε και το ανώτερο επίπεδο κλοπής GPS.

#### **1.3. προστασία εισόδου**

Για να μπορέσετε να χρησιμοποιήσετε την προστασία εισόδου της μονάδος, πρέπει να έχετε εγκαταστήσει και συνδέσει έναν συναγερμό στην είσοδο της μονάδας. Η προστασία εισόδου αποστέλλει ένα μήνυμα SMS στους προγραμματισμένους αριθμούς σε περίπτωση ενεργοποίησης του εξωτερικού συναγερμού του οχήματος.

#### *Σημείωση:*

*Η σύνδεση του εξωτερικού συναγερμού πρέπει να γίνει από ειδικό εγκαταστάτη.* 

#### **Ενεργοποίηση προστασίας:**

Η προστασία εισόδου είναι μόνιμα ενεργοποιημένη(δεδομένου της κατάλληλης εγκατάστασης και σύνδεσης του εξωτερικού συναγερμού με την μονάδα).

#### **Απενεργοποίηση προστασίας:**

Η απενεργοποίηση της προστασίας εισόδου της μονάδας μπορεί να γίνει με την αποσύνδεση του εξωτερικού συναγερμού από την μονάδα.

#### **Ενεργοποίηση του συναγερμού εισόδου:**

Η ενεργοποίηση της εισόδου της μονάδας γίνεται με την παράλληλη ενεργοποίηση του εξωτερικού συναγερμού. Σε περίπτωση που έχει ενεργοποιηθεί η λειτουργία του συναγερμού GPS, ο συναγερμός εισόδου δεν θα είναι ενεργός(προστασία από τον κυκλική επικοινωνία με τον εξωτερικό συναγερμό).

#### **Αντίδραση σε συναγερμό:**

ένα μήνυμα SMS με το κείμενο ''car attack'' θα αποσταλεί όταν ο συναγερμός εισόδου της μονάδας ενεργοποιηθεί. Τέτοιου τύπου μηνύματα περιέχουν πληροφορίες για την θέση του οχήματος και την ώρα (δείτε την εντολή ITEXT).

# **2.ερώτηση εντοπισμού θέσης οχήματος**

Μορφή σύνταξης εντολής: **\*\*\*\* POSITION**

Η μονάδα απαντάει σε εντολή εντοπισμού με ένα μήνυμα SMS με πληροφορίες GPS συντεταγμένων. Ο χρόνος απόκρισης της συσκευής εξαρτάται από το αν η συσκευή GPS είναι ενεργοποιημένη (τουλάχιστον η προστασία GPS ή η μηχανή να είναι αναμμένη) αλλά και από τη δύναμη λήψης σήματος GPS. Στην περίπτωση που η συσκευή δεν μπορεί να λάβει δεδομένα GPS μέσα σε 5 λεπτά από την ζήτηση, η συσκευή στέλνει μήνυμα με τα τελευταία δεδομένα και τα σημειώνει σαν "**OLD**" (στην περίπτωση που αυτά τα δεδομένα ελήθφησαν με ενεργοποιημένη τη συσκευή).

#### *Σημείωση:*

*Ο χρήστης μπορεί να στείλει την εντολή POSITION ανεξάρτητα στην κατάσταση προστασίας και ενεργοποίησης συναγερμού.* 

# **Alarm! Your car was attacked.**

Παράδειγμα: μήνυμα συναγερμού- εισόδου

# **4321 POSITION**

Παράδειγμα: μήνυμα εντοπισμού οχήματος

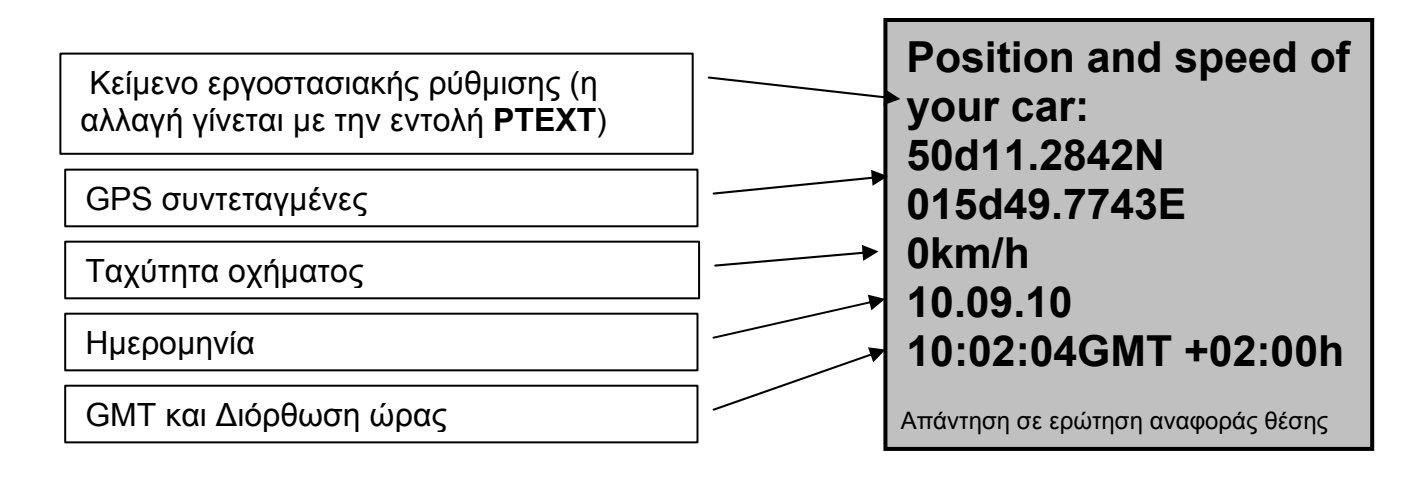

Σε περίπτωση που ρυθμίσετε τη λειτουργία LINK στη θέση 1 (ενεργή λειτουργία), η συσκευή στέλνει μήνυμα με τις συντεταγμένες σε μορφή link ώστε να μπορέσετε να μπείτε κατευθείαν στο ιντερνέτ προς εύρεση του οχήματος.

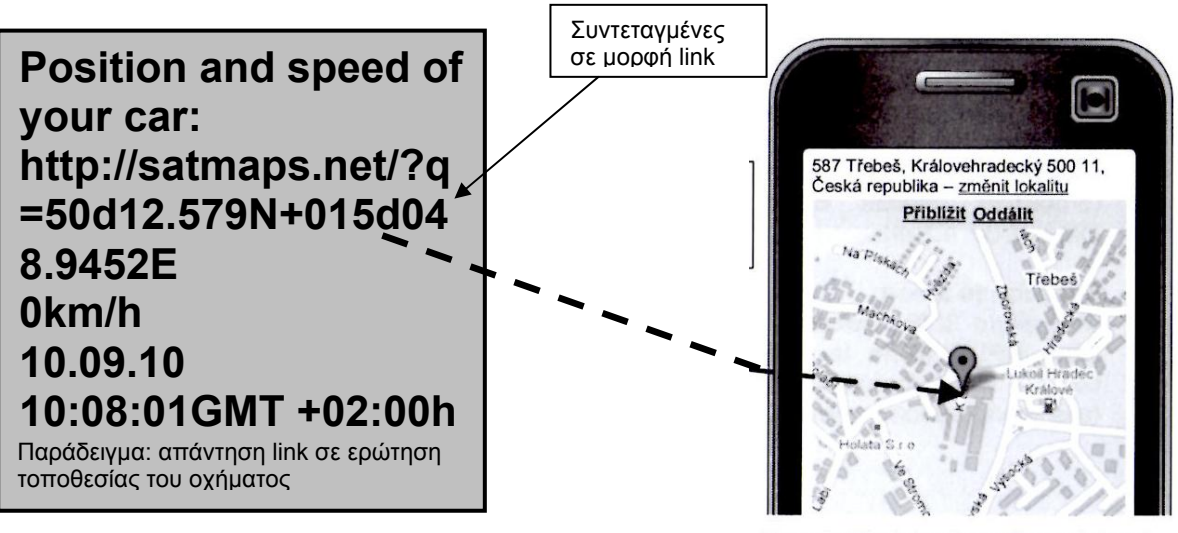

#### Example: Displaying the position on internet

# **3. διαχείριση του ρελλέ με χρήση εντολών μηνυμάτων SMS**

## **3.1 ανοιχτό ρελέ για απεριόριστο χρόνο**

Μορφή σύνταξης εντολής: **\*\*\*\* SWITCH n** 

**n** = 0 – κλειστό ρελέ **n** = 1 – ανοιχτό ρελέ **4321 SWITCH 1**  Παράδειγμα: ρελέ ανοιχτό

Η λειτουργία του ρελλέ στην μονάδα μπορεί να ενεργοποιηθεί με την εντολή SWITCH, ούτος ώστε συγκεκριμένες λειτουργίες να μπορούν να πραγματοποιηθούν για απεριόριστο χρόνο(π.χ. σειρήνα συναγερμού ON-OFF).

# **3.2 ανοιχτό ρελέ για συγκεκριμένο χρόνο**

Μορφή σύνταξης εντολής: **\*\*\*\* SWITCH xy** 

**x** – διάστημα που μένει ανοιχτό το ρελέ (από 0 έως 240)

- **y** συγκεκριμένος χρόνος ορισμένος από παράμετρο **x** 
	- y = s seconds (δευτερόλεπτα)
	- y = m minutes (λεπτά)

Η λειτουργία του ρελλέ στην μονάδα μπορεί να ενεργοποιηθεί με την εντολή SWITCH και την παράμετρο xy, ούτος ώστε συγκεκριμένες λειτουργίες να μπορούν να πραγματοποιηθούν για απεριόριστο χρόνο.

# **3.3 ανοιχτό ρελέ για συγκεκριμένο χρόνο με την εντολή RELAY**

Μορφή σύνταξης εντολής: **\*\*\*\* SWITCH** 

Στην περίπτωση που θα εισάγετε την εντολή **SWITCH** χωρίς παραμέτρους, τα χαρακτηριστικά της εντολής **RELAY** εισάγονται αυτόματα.

# **4. ερώτηση υπολοίπου μονάδων σε προπληρωμένη SIM με χρήση της μονάδος GPS εντοπισμού**

Μορφή σύνταξης εντολής: **\*\*\*\* CREDIT xxxxx** 

**xxxxx** – αριθμός που καλείτε για την πληροφορία των υπολειπόμενων μονάδων. Αυτός ο αριθμός διαφέρει ανάλογα με τον πάροχο. Επικοινωνήστε με τον πάροχο κινητής τηλεφωνίας για τον αριθμό.

Το σύστημα θα σας απαντήσει παίρνοντας την πληροφορία από τον πάροχο.

# **5. ρυθμίζοντας την μονάδα σε λειτουργία αναμονής(STAND BY)**

Μορφή σύνταξης εντολής: **\*\*\*\* OFF** 

Όταν η μονάδα μπεί σε κατάσταση αναμονής, κλείνει εντελώς και η κατανάλωση ρεύματος είναι 0 mA. Η κατάσταση αναμονής συνιστάται να χρησιμοποιείτε όταν το όχημα μείνει παρκαρισμένο για μεγάλο χρονικό διάστημα.(π.χ. χειμώνας)

Παράδειγμα: ρελέ ανοιχτό

**4321 SWITCH 1** 

# **4321 SWITCH 5m**

Παράδειγμα: ρελέ ανοιχτό για 5λεπτά. Έπειτα, το ρελέ απενεργοποιείται ξανά αυτόματα.

# **4321 CREDIT \*104\*#**

Παράδειγμα: εντολή για τις υπολειπόμενες μονάδες της SIM.

# **4321 OFF**

Παράδειγμα: εντολή για ενεργοποίηση της κατάστασης αναμονής.

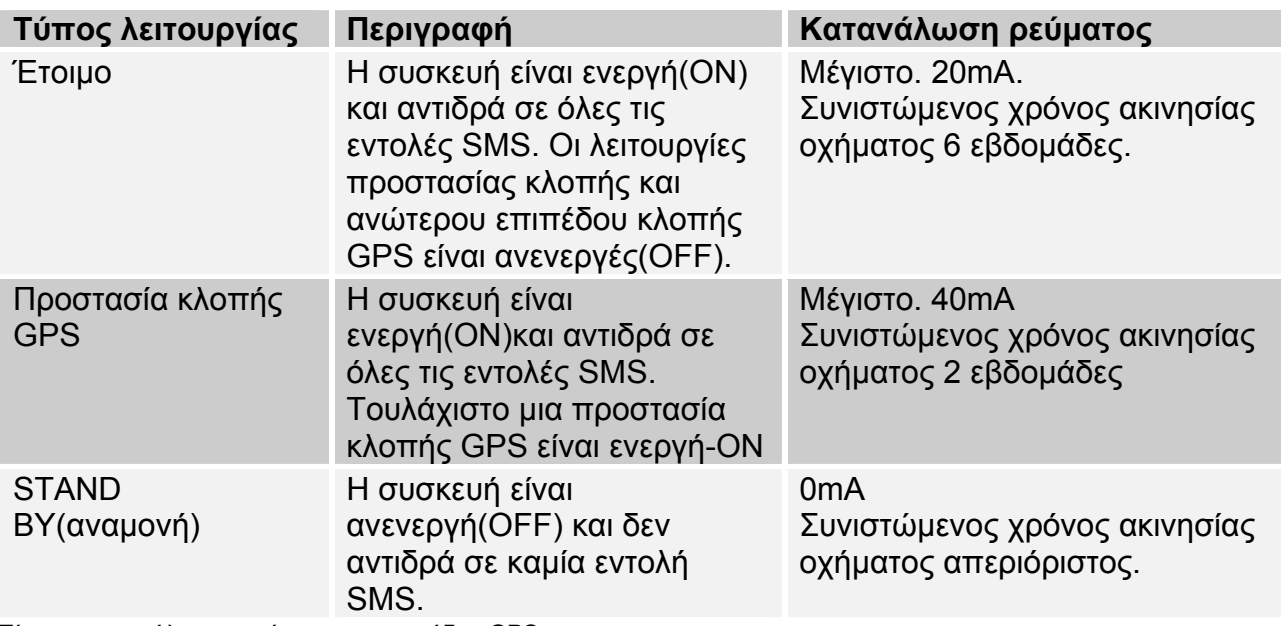

Πίνακας κατανάλωσης ρεύματος της μονάδας GPS

\* Η κατανάλωση προσωρινά θα αυξηθεί στα 20mA σε περίπτωση που το ρελέ είναι ενεργοποιημένο

Όταν είναι σε κατάσταση αναμονής η μονάδα δεν αντιδρά σε καμία εντολή SMS η κλήση. Η μονάδα ''ξυπνάει'' μόνο αν ανοίξετε τον κινητήρα του οχήματος ή με διέγερση της εισόδου (π.χ. από ενεργοποίηση του συναγερμού). Κάτω από αυτές τις συνθήκες ο προγραμματισμένος τύπος προστασίας πριν την κατάσταση αναμονής παραμένει ενεργός. Μόνο η προστασία ρυμούλκησης οχήματος είναι ενεργή χωρίς περιορισμούς (χωρίς ενεργοποίηση συναγερμού η άνοιγμα κινητήρα).

#### **Εντοπίζοντας την θέση του οχήματος στους χάρτες του διαδικτύου**

Υπάρχουν πολλοί τρόποι να για να δείτε την θέση του οχήματός σας στον χάρτη. Αν διαθέτετε φορητό σύστημα πλοήγησης μπορείτε να εισάγετε τις συντεταγμένες. Μια άλλη μέθοδος είναι η χρήση χαρτών στο διαδίκτυο(δωρεάν υπηρεσία). Πολλά site είναι διαθέσιμα με υπηρεσίες χαρτών. Σας παραθέτουμε 2 : MAPY.CZ και GOOGLE.

#### **1. Εντοπίζοντας την θέση του οχήματος στο SATMAPS.NET**

a) Εισάγετε την διεύθυνση **www.satmaps.net** στον internet explorer του υπολογιστή σας.

b) Πληκτρολογήστε τις συντεταγμένες του μηνύματος που λάβατε από την μονάδα (π.χ.: 50d11.2843N 015d49.7743E).

c) Πιέστε το "Show position on map" και περιμένετε να δείτε στον χάρτη την θέση του οχήματός σας.

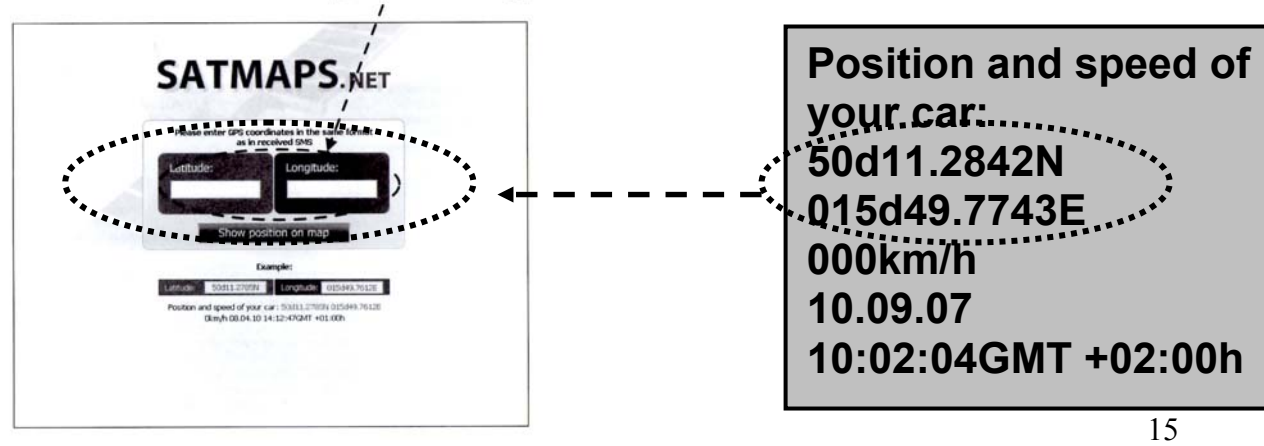

# **Αντιμετώπιση προβλημάτων**

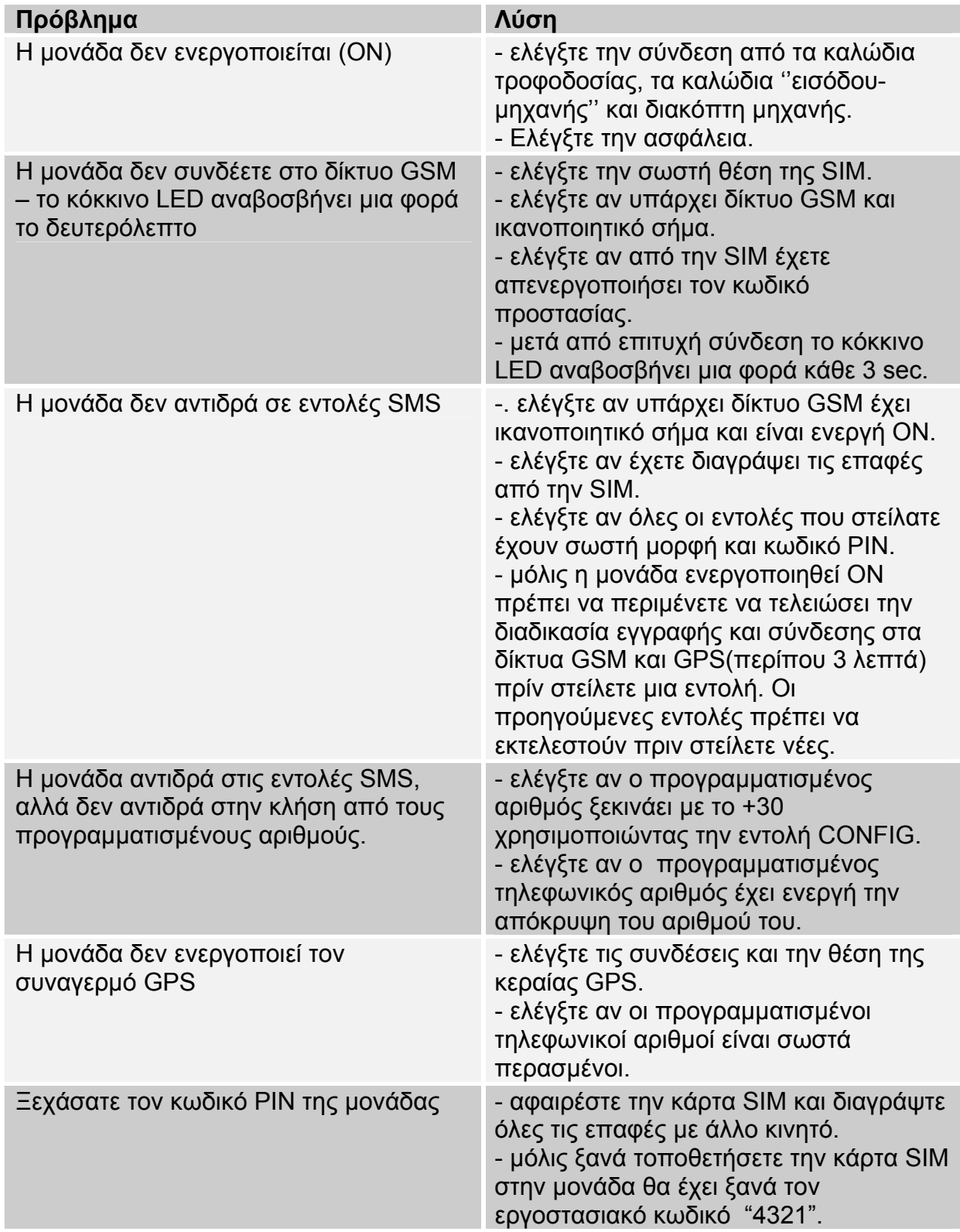